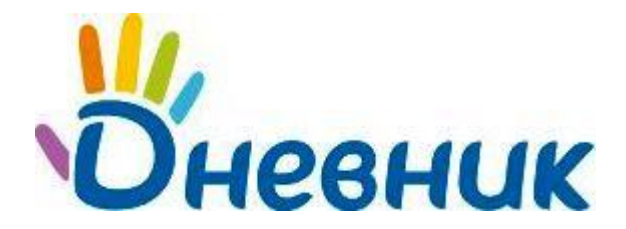

## **Общие требования к файлу:**

В файле могут содержаться следующие данные: номер урока, тема урока, домашнее задание. Они должны быть размещены в разных колонках. Если в файле есть другие данные – они не будут учитываться.

В файле обязательно должны быть проставлены номера уроков. Нумерация уроков в файле должна соответствовать нумерации уроков с начала учебного года или учебного периода. Наличие в файле всех уроков не обязательно.

Формат файла – электронные таблицы (Excel - .xls или .xlsx).

**Шаг 1.** Следует загрузить файл с данными. Необходимо указать содержимое первой строки файла – название столбцов или данные.

**Шаг 2.** Необходимо указать соответствие между столбцами в файле и данными в системе. Темы уроков и описание домашних заданий будут импортированы в соответствии с порядковым номером урока с начала учебного года или с начала учебного периода, в зависимости от указанного в поле «Учебный период» значения.

При импорте домашние задания будут созданы со следующими параметрами:

- срок выполнения: дата следующего урока;
- вид оценки: используемый в школе по умолчанию (например, 5-балльная);
- количество оценок: 1 оценка;
- видимость в журналах: не показывать;
- требуется проверка: да;
- требуется файл с описанием: нет;
- что задано: заполняется из импортированного файла;
- статус: выдано всем присутствующим на уроке.

В ситуации со сдвоенными уроками:

- домашнее задание, выданное с первого из сдвоенных уроков, в поурочном планировании отображается напротив первого урока, но находится на странице следующего по дате урока;
- домашнее задание, выданное со второго из сдвоенных уроков, в поурочном планировании отображается напротив второго урока, а находится на странице следующего по дате урока;
- если домашние задания были выданы с обоих сдвоенных уроков, то они оба будут отображаться на странице следующего по дате урока.

В дальнейшем можно изменить или дополнить эти домашние задания

**Шаг 3.** Следует проверить данные для импорта. При необходимости можно не импортировать выбранные строки с темами уроков и домашними заданиями.

**Шаг 4.** Импорт завершён, можно перейти на страницу поурочного планирования.

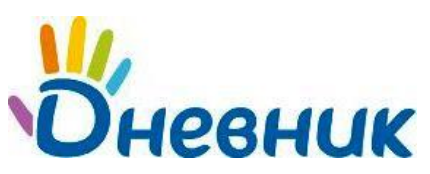

## **Поддержка пользователей**

Найти ответы на любые вопросы, а также оставить заявку вы можете на портале службы поддержки пользователей Дневник.ру.

[Главная](http://dnevnik.ru/) | [Контакты](http://company.dnevnik.ru/contacts/) | [Портал службы поддержки](https://help.dnevnik.ru/home)